## **GlucoPlus™ Management Software V1.0 Instruction**

The GlucoPlus™ Management Software allows you to download your test results from your GlucoPlus™ Meter to your PC for review. **1 Minimum System Requirements**  • A GlucoPlus™ Meter  $\bullet$  An IBM®-compatible computer with the following components: ■ Intel<sup>®</sup> Pentium<sup>®</sup> II 400 MHz processor or better Minimum 64 MB of RAM or better Minimum 60 MB of free hard disk space or more Microsoft® Windows® 98/2000/XP RS 232 port (or USB port with an adaptor) GlucoPlus<sup>™</sup> Interface Cable Mouse and keyboard Printer for printing reports **2 Software Installation 2.1** Download the management software from our web site or load the GlucoPlus™ Management Software CD from your computer. 2.2 Choose the appropriate software version (Window<sup>®</sup> 98, 2000, or XP). Fig. 1 **GlucoPlus Management Software V1.0 Setup** G Chesteiler Neuprinst School VI & Sch Click on SETUP.EXE to start. arte the Character  $d$  Sebuah 71.0 **2.3**  Press [OK] to begin the installation process (Fig.1). **Tol Trig** Fig.2 <sup>2</sup> GlucoPlus Management Software V1.0 Setup Begin the jurisdiction by clicking the betton below. .<br>Click this button to install. GluicaPlus Management Suffresse V1.0 suffices to the specified destination directory. **2.4** Click on the PC logo to install the management software. Directory. C: Program File: N3L) Change Directory Egit Setup

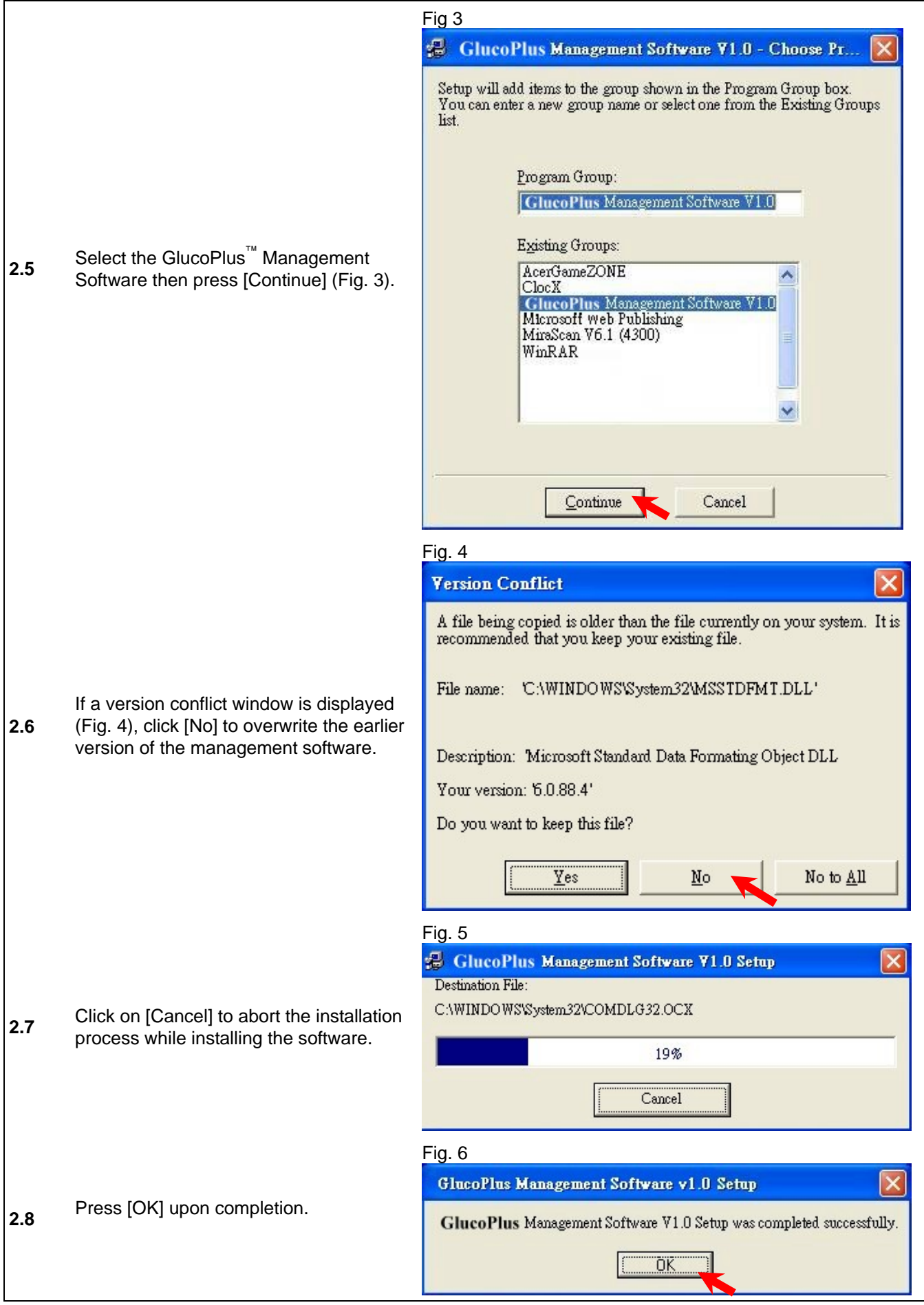

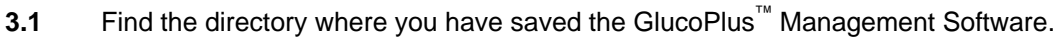

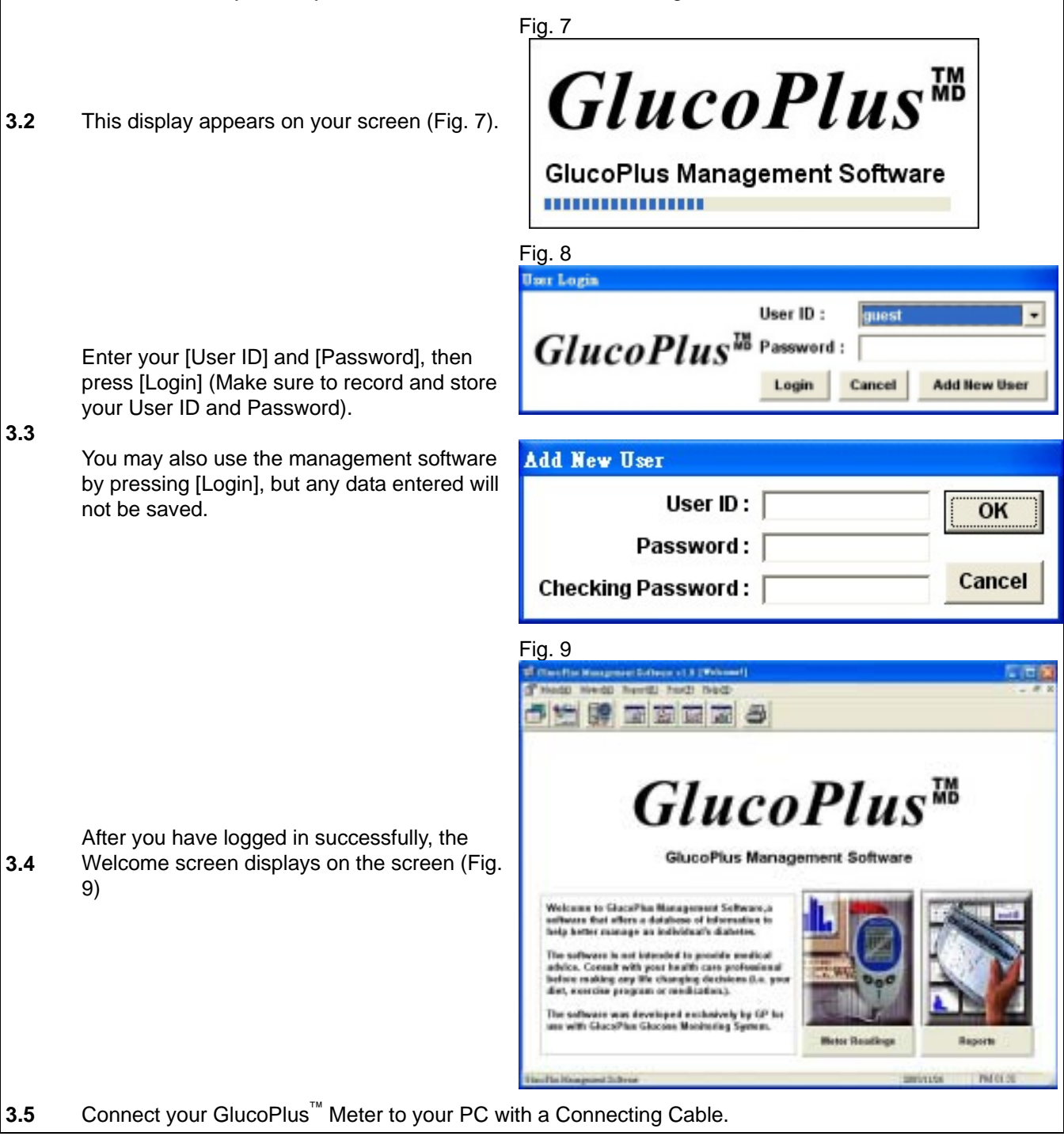

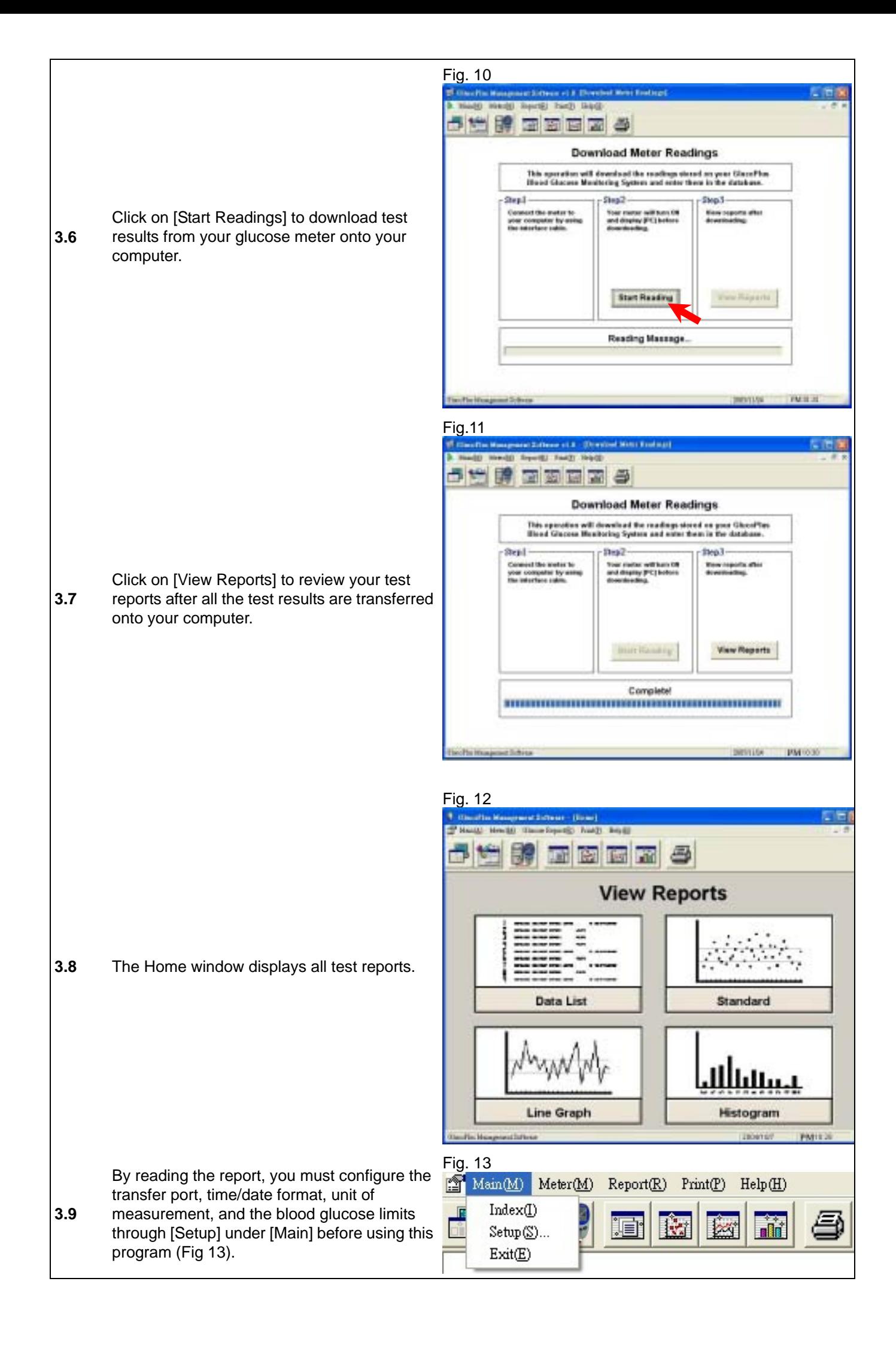

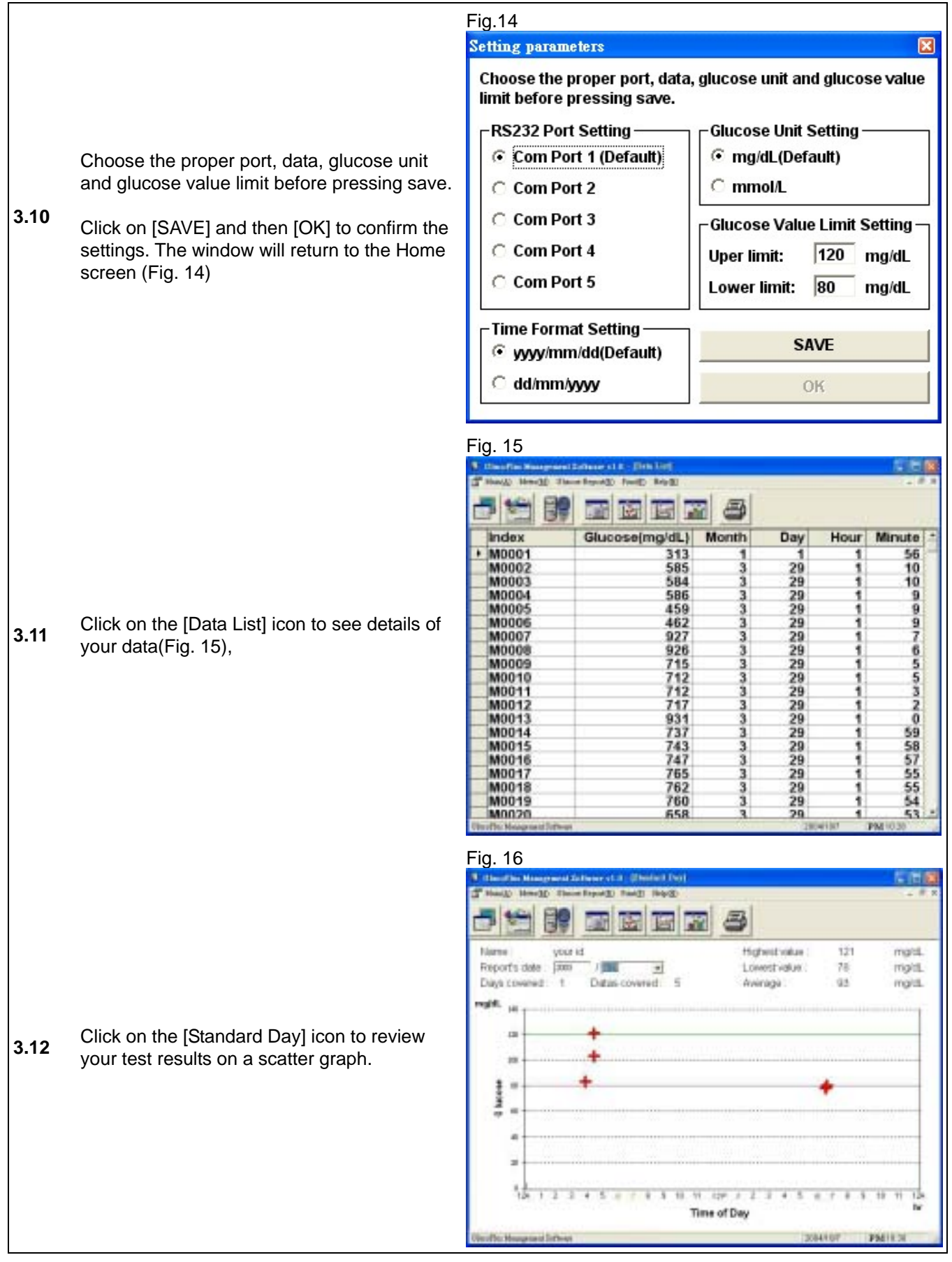

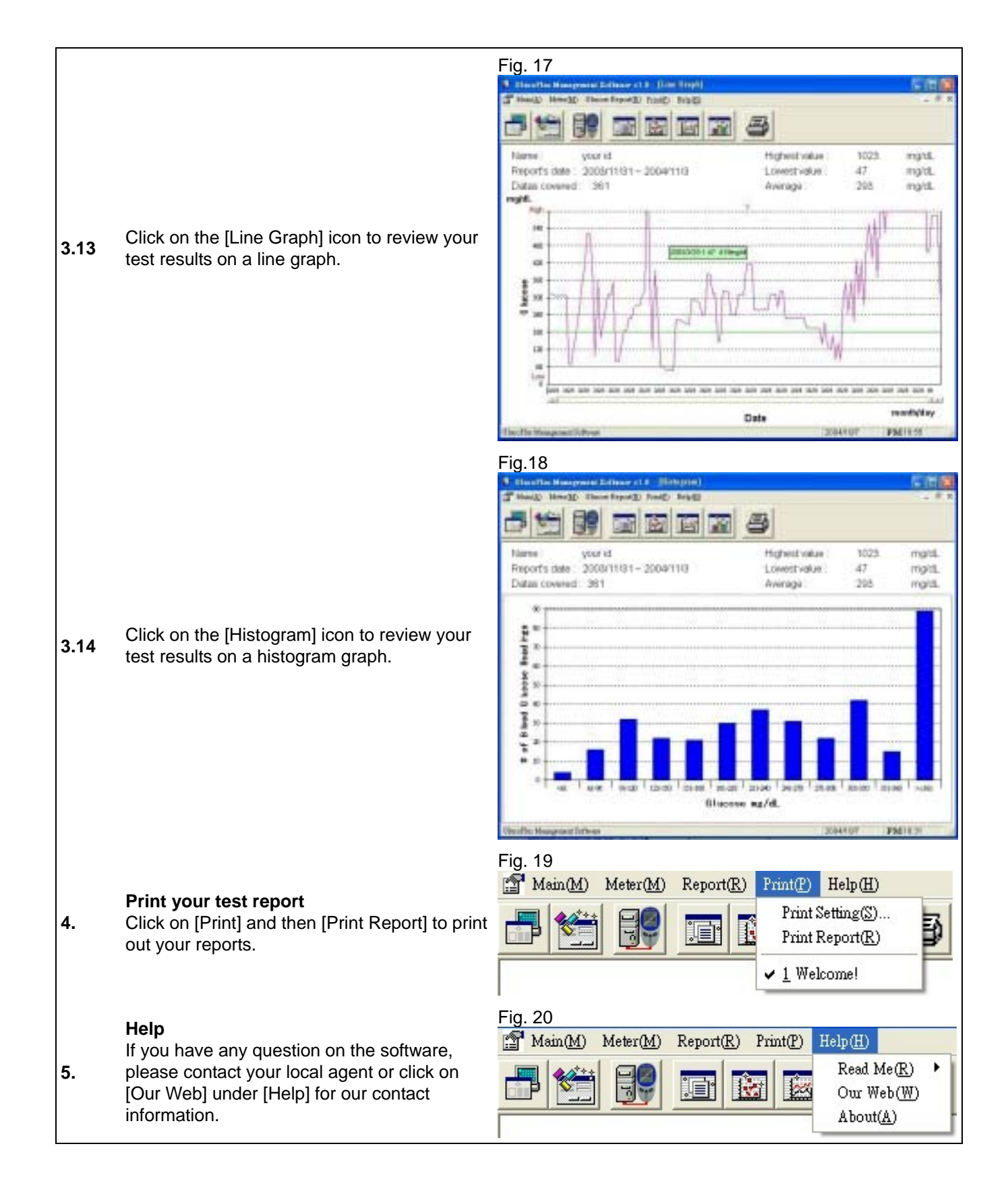